# **Company Preferences - Mobile**

Last Modified on 11/13/2024 3:58 pm EST

## **Mobile Preferences**

- Deactivate Checkbox
	- Checking this box will activate or enable the Order Time Mobile application
	- Leaving unchecked will disable Order Time Mobile
- API Key

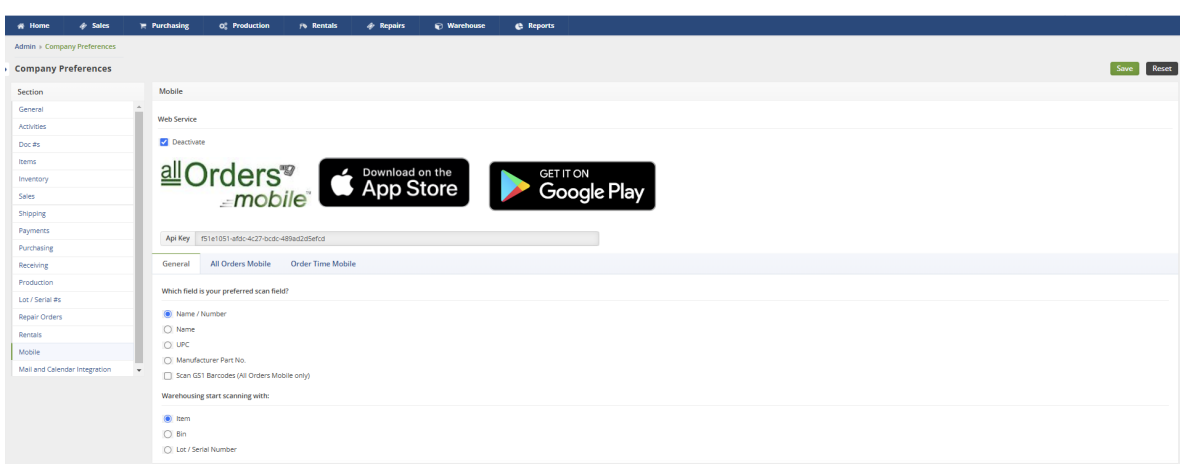

## **General Tab**

**What field is your preferred scan field?**

- Name / Number
- Name
- UPC
- Manufacturer Part No.
- Scan GS1 Barcodes (All Orders Mobile only)

## **Warehousing start scanning with:**

- $\bullet$  Item
- $\bullet$  Bin
- Lot / Serial Number

## **All Orders Mobile Tab**

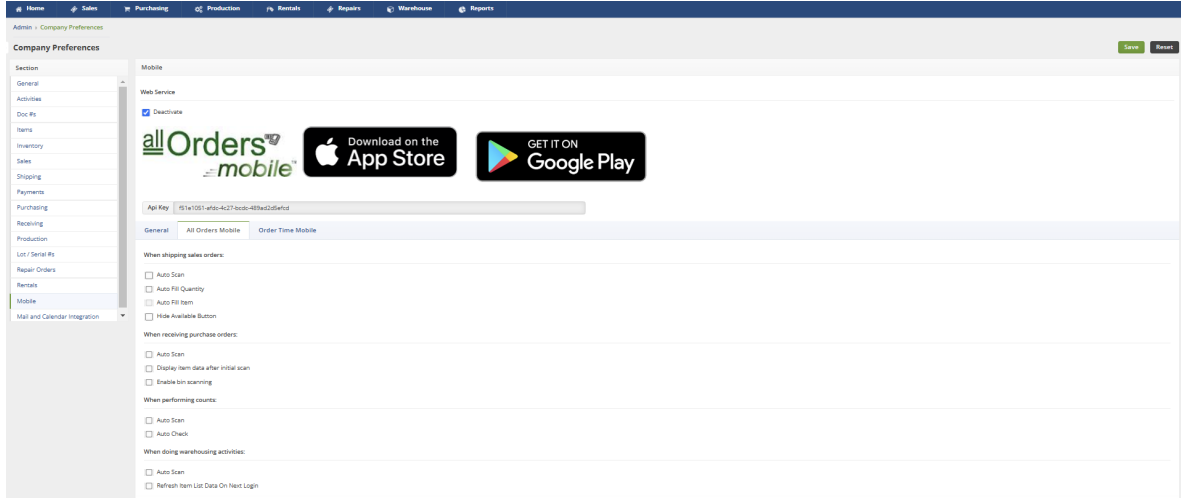

## **When shipping sales orders:**

- Auto Scan
- Auto Fill Quantity
- Auto Fill Item
- Hide Available Button

## **When receiving purchase orders:**

- Auto Scan
- Display item data after initial scan
- Enable bin scanning

## **When performing counts:**

- Auto Scan
- Auto Check

## **When doing warehousing activities:**

- Auto Scan
- Refresh Item List Data On Next Login

## **Order Time Mobile Tab**

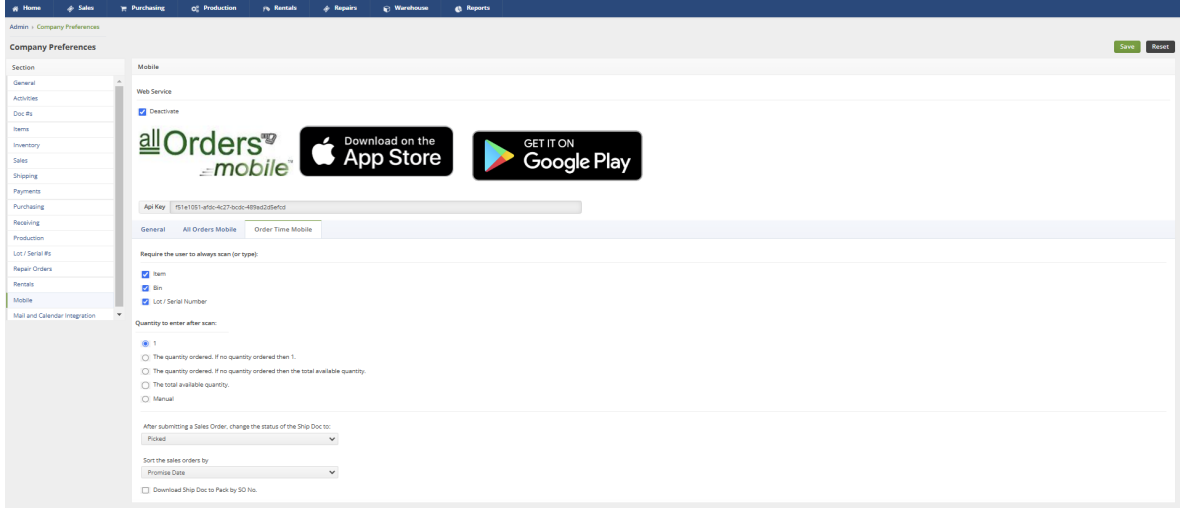

## **Require the user to always scan (or type):**

- $\bullet$  Item
- $\bullet$  Bin
- Lot / Serial Number

## **Quantity to enter after scan:**

- $1$
- The quantity ordered, if no quantity ordered then 1.
- The quantity ordered. If no quantity ordered then the total available quantity.
- The total available quantity.
- Manual

## **After submitting a Sales Order, change the status of the Ship Doc to: (Dropdown)**

- Released
- Picked
- Shipped

## **Sort the sales orders by: (Dropdown)**

- Promise date
- Doc No

## **Download Ship Doc to Pack by SO No.**